# **BAB III PELAKSANAAN KERJA PROFESI**

#### **3.1 Bidang Kerja**

Selama melaksanakan Kerja Profesi di PT. Bank Syariah Indonesia Kantor Cabang Pembantu, praktikan ditempatkan pada bidang kerja sebagai Helper Customer Service. Tugas dari Helper Customer Service adalah membantu Customer Service dalam melakukan kegiatan migrasi rekening. Migrasi Rekening adalah perubahan sistem operasional dan layanan Nasabah khususnya untuk nasabah ex-BRI Syariah dan ex-BNI Syariah dari sistem bank lama menjadi sistem yang baru yaitu BSI. Migrasi rekening ini dilakukan selama 30 hari dari tanggal yang telah ditentukan di BSI masing-masing Kantor Cabang. Dan untuk nasabah Bank Syariah Mandiri (BSM) tidak perlu lagi melakukan migrasi rekening, karena IT platform yang digunakan oleh BSI saat ini merupakan IT platform dari BSM. Oleh karena itu, nasabah BSM hanya diminta untuk menganti kartu ATM dan Buku Tabungan saja.

Selama pelaksanaan kerja profesi berlangsung, Praktikan banyak mendapatkan pengarahan maupun bantuan dari setiap karyawan yang bekerja dari setiap divisi, agar memudahkan praktikan dalam menjalankan pekerjaanpekerjaan yang ada. Praktikan juga turut serta membantu divisi lain yaitu seperti membantu security dalam mengecek list nama nasabah yang sebelumnya sudah membuat janji apakah nasabah yang datang sesuai dengan yang sudah di list di hari sebelumnya. Jika ada nasabah yang datang dan belum membuat janji, maka nasabah yang datang tersebut akan di list lagi untuk di hari yang berikutnya, tetapi jika di hari itu hanya ada sedikit nasabah yang datang maka nasabah tersebut bisa langsung masuk untuk menunggu antrian berikutnya. Hal ini dilakukan guna untuk menghindari penumpukan nasabah di cabang BSI Pondok Labu.

Lalu membantu Customer Service dalam melakukan proses Fileling yaitu merapihkan berkas-berkas nasabah ke dalam sebuah file, dan mencatat data nasabah ke dalam buku register. Selama proses Migrasi

berlangsung,Praktikan membantu nasabah dalam pengisian formulir migrasi rekening, membantu memfotokopikan dokumen nasabah seperti Kartu ATM, KTP, dan Buku Tabungan. Serta praktikan membantu nasabah yang belum memiliki rekening BSI dan praktikan membantu untuk pembukaan rekening di BSI KCP Pondok Labu. Selain membantu Customer Service, Praktikan juga membantu Teller untuk merapihkan nota-nota dan dimasukin kedalam satu jenis file yang sesuai dengan jenis notanya.

# **3.2 Pelaksanaan Kerja**

Selama menjalani KP kurang lebih 3 bulan di Bank Syariah Indonesia KCP Pondok Labu, praktikan menempati divisi sebagai Helper Customer Service yang sedang melakukan Migrasi Rekening milik nasabah. Pada saat praktikan ditempatkan pada divisi tersebut, praktikan mendapatkan berbagai jenis pekerjaan yang tentunya berbeda-beda. Dan hal ini menjadi pengalaman baru bagi Praktikan, karena bisa terjun langsung ke dunia kerja yang nyata. Berikut pekerjaan yang Praktikan lakukan selama melaksanakan KP, yaitu ;

## **3.2.1 Pembukaan Rekening Online (BUREKOL)**

Dalam melaksanakan KP, Praktikan juga diminta oleh Kepala Unit Cabang sebagai nasabah BSI di KCP Pondok Labu yaitu dengan membuka rekening online melalui aplikasi BSI Mobile di tempat Praktikan menjalani KP. Tujuan Kepala Unit Cabang meminta Praktikan membuka rekening online adalah jika sewaktu-waktu Praktikan diminta untuk membantu nasabah dalam membuat rekening online, Praktikan telah memahami bagaimana cara melakukan hal tersebut. Hal ini dilakukan agar Praktikan dapat memahami semua arahan/pelajaran yang telah diberikan oleh Pembimbing Kerja.

Dan Kepala Unit Cabang meminta Praktikan dalam mengajak rekan- rekan/teman-teman dari Praktikan untuk membuka rekening online di BSI KCP Pondok Labu, dan Praktikan sudah berhasil mengajak dan membantu membukakan rekening online untuk temanteman dari Praktikan sendiri.

Sebelumnya Praktikan membantu nasabah dalam pembukaan rekening online melalui webform BSI dan tidak dari aplikasi BSI Mobile-Nya. Karena pembukaan rekening melalui Webform akan lebih sangat mudah dibanding dari Aplikasi BSI Mobile. Karena ada banyak nasabah yang gagal dalam melakukan pembukaan rekening online melalui aplikasi BSI Mobile. Jadi, lebih disarankan untuk melakukan nya melalui Webform BSI, jika sudah mendaftar dan mendapat kode reservasi maka kode tersebutlah yang akan diberikan kepada Customer Service dan setelah semuanya selesai nasabah sudah langsung bisa mendownload, login, dan menggunakan aplikasi BSI Mobile dalam transaksi apapun.

Adapun tahapan proses pembukaan rekening melalui Webform BSI, meliputi :

1. Langkah Pertama pembukaan rekening online pada Webform BSI

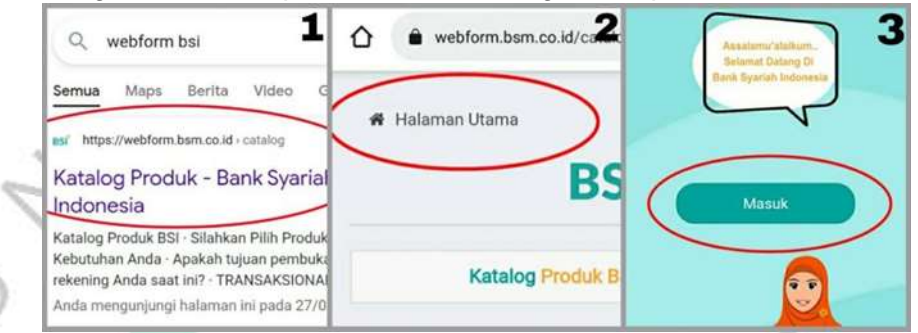

**Gambar 3.1 Langkah Pertama Pembukaan Rekening Online Pada Webform Bank Syariah Indonesia**

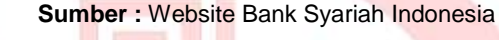

Berdasarkan gambar 3.1 di atas mengenai langkah pertama pembukaan rekening online pada Webform BSI dengan langkahlangkah sebagai berikut :

- 1. Tahap pertama pembukaan rekening online yaitu dengan membuka alamat website [https://webform.bsm.co.id](https://webform.bsm.co.id/)
- 2. Jika sudah klik ''Halaman Utama'' pada bagian sebelah kiri atas.
- 3. Lalu akan muncul halaman selamat datang di BSI dan klik ''Masuk''.
- 2. Langkah Ke dua yaitu tujuan dari pembukaan rekening BSI

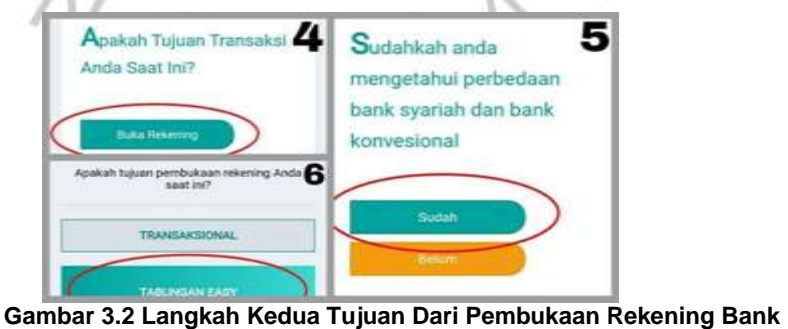

**Syariah Indonesia Sumber :** Website Bank Syariah Indonesia

Berdasarkan gambar 3.2 di atas mengenai langkah kedua yaitu tujuan dari pembukaan rekening online pada Webform BSI dengan langkah-langkah sebagai berikut :

- 4. Pilih tujuan transaksi yang diinginkan saat ini yaitu ''Buka Rekening''.
- 5. Terdapat arahan terkait BSI, jika Anda mengerti klik menu ''Sudah'', tetapi jika belum mengerti klik menu ''Belum''.
- 6. Pilih tujuan pembukaan rekening lalu klik ''Tabungan Easy''. Pada menu Tabungan Easy, terdapat persyaratan yang bisa dibaca terlebih dahulu dan penjelasan terkait 2 jenis Tabungan Easy.
- 3. Langkah Ketiga Proses pemilihan jenis kartu dan peminatan untuk membuka rekening

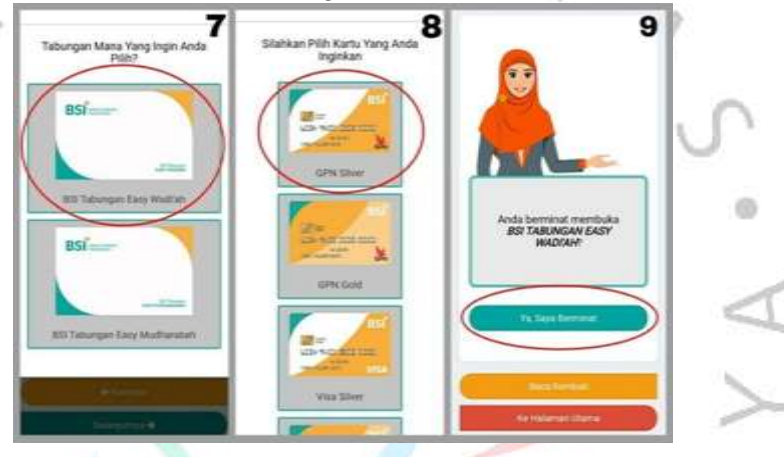

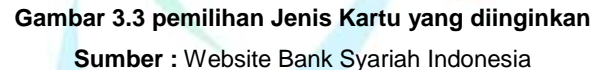

Berdasarkan gambar 3.3 di atas mengenai langkah ketiga yaitu pemilihan jenis kartu dengan langkah-langkah sebagai berikut :

- 7. Pilih jenis tabungan sesuai dengan keinginan yaitu BSI Tabungan Easy Wadi'ah atau BSI Tabungan Easy Mudharabah.
- 8. Pilih jenis kartu sesuai dengan keinginan yaitu GPN Silver, GPN Gold, Visa Silver, Visa Gold.
- 9. Jika sudah memilih kartu yang diinginkan klik ''Ya, Saya Berminat'' jika Anda berminta membuka BSI Tabungan Easy yang dipilih.
- 4. Langkah Keempat pengisian formulir pembukaan rekening BSI

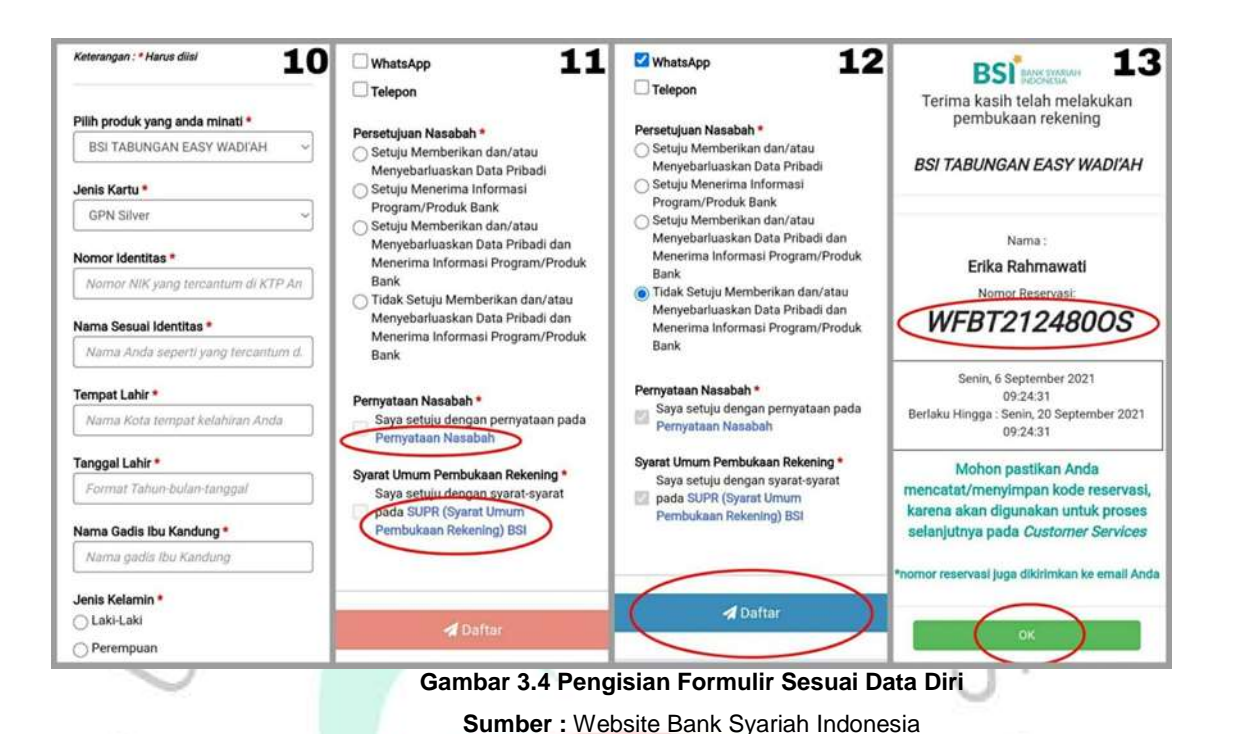

Berdasarkan gambar 3.4 di atas mengenai langkah keempat pengisian formulir pembukaan rekening yang harus sesuai dengan data diri yang ingin didaftarkan dengan langkah-langkah sebagai berikut :

10. Lengkapi formulir dan data diri sesuai dengan KTP .

 $\odot$ 

- 11. Kemudian memilih Persetujuan Nasabah, yang dimana persetujuan ini terkait dengan diperbolehkannya atau tidak penyebarluasan data diri nasabah.Selanjutnya membuka dokumen yang sudah tertera pada lingkaran merah diatas agar kotak kecil pada bagian ''Pernyataan Nasabah'' dan ''Syarat Umum Pembukaan Rekening'' sudah langsung terceklis otomatis.
- 12. Setelah semua formulir sudah selesai diisi maka selanjutnya klik ''Daftar''. Lalu jika layar pada tampilan tersebut tidak bisa digerakan itu artinya formulir tersebut sedang diproses.
- 13. Setelah selesai diproses, akan muncul Nomer Reservasi. Dan dipastikan bahwa nasabah wajib mencatat/menyimpan kode reservasi tersebut untuk proses selanjutnya pada Customer Service. Selanjutnya klik "OK".

Note : Kode Reservasi ini berlaku hanya dalam waktu 14 hari, jika dalam 14 hari belum di proses ke Customer Service pada Bank BSI terdekat, maka kode reservasi tersebut sudah tidak dapat digunakan lagi dan harus mengisi ulang formulir untuk mendapatkan kode reservasi yang baru.

## **3.2.2 Membantu Nasabah Pengisian Formulir Migrasi Rekening**

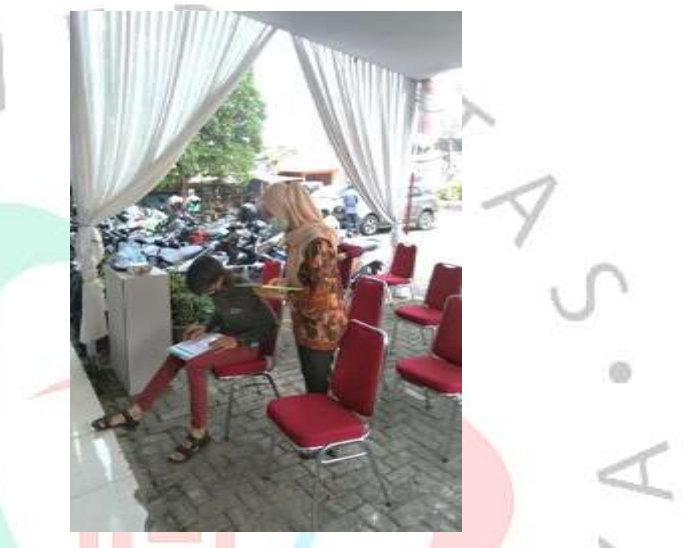

**Gambar 3.5 Praktikan Membantu Nasabah dalam Pengisian Formulir Sumber** : Dokumen Pribadi

Dalam pelaksanaan KP, Praktikan diminta dalam membantu nasabah yang datang untuk melakukan Migrasi Rekening mereka dari sistem yang lama menjadi sistem yang baru. Pada saat nasabah datang, Praktikan menanyakan kepada nasabah keperluan apa yang bisa dibantu. Jika nasabah datang untuk melakukan setor tunai, keluhan terhadap sistem, dan yang lain nya yang tidak bersangkutan dengan migrasi rekening, maka itu akan diarahkan kepada security di dalam kantor. Tetapi jika ada nasabah yang datang untuk melakukan migrasi rekening, maka Praktikan bisa langsung untuk membantu menyiapkan formulir yang harus diisi oleh nasabah dan membantu nasabah dalam memfotocopy kan dokumen- dokumen persyaratan migrasi rekening yaitu seperti KTP, Kartu ATM, dan Buku Tabungan. Setelah formulir diisi dan dokumen telah di fotocopy, Praktikan meminta nasabah untuk mendownload aplikasi BSI Mobile, yang nanti nya aplikasi tersebut akan memudahkan para nasabah dalam melakukan transaksi apapun.

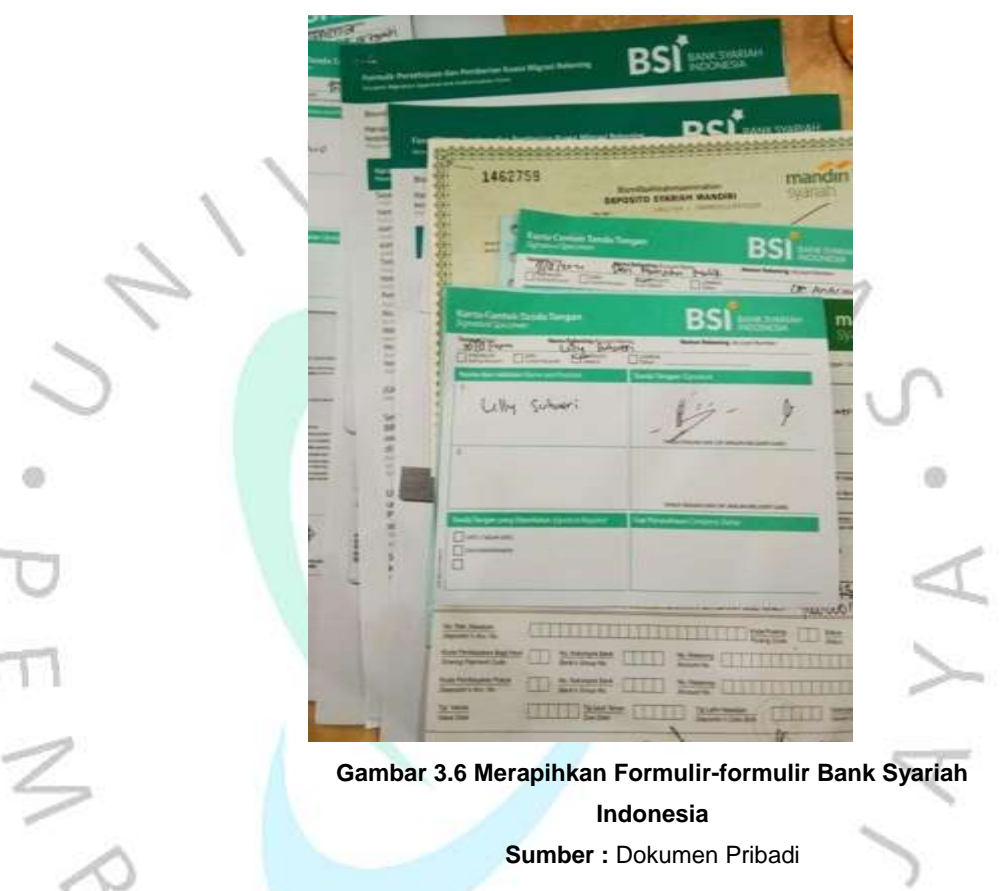

# **3.2.3 Melakukan Fileling**

Dalam pelaksanaan KP, Praktikan juga turut membantu Customer Service dalam merapihkan formulir-formulir nasabah ke dalam file yang sesuai dengan jenis formulir masing-masing. Kegiatan Fileling ini biasa dilakukan pada saat jam tutup operasional. Sebelum formulir-formulir ini di masukan ke dalam Bantex (tempat file yang sudah sesuai dengan jenis file), formulir tersebut perlu di tanda tangani terlebih dahulu oleh bagian Branch Manager & Service Operational. Setelah formulir-formulir tersebut di tanda tangani, Praktikan perlu memisahkan formulir-formulir sesuai dengan jenis formulir nya dan menyusun formulir tersebut sesuai dengan nama abjad nasabah agar tersusun dengan rapih,

sehingga tidak menyulitkan praktikan dalam merapihkan file nya. Kegiatan fileling ini biasa dilakukan setiap hari setelah jam tutup kantor.

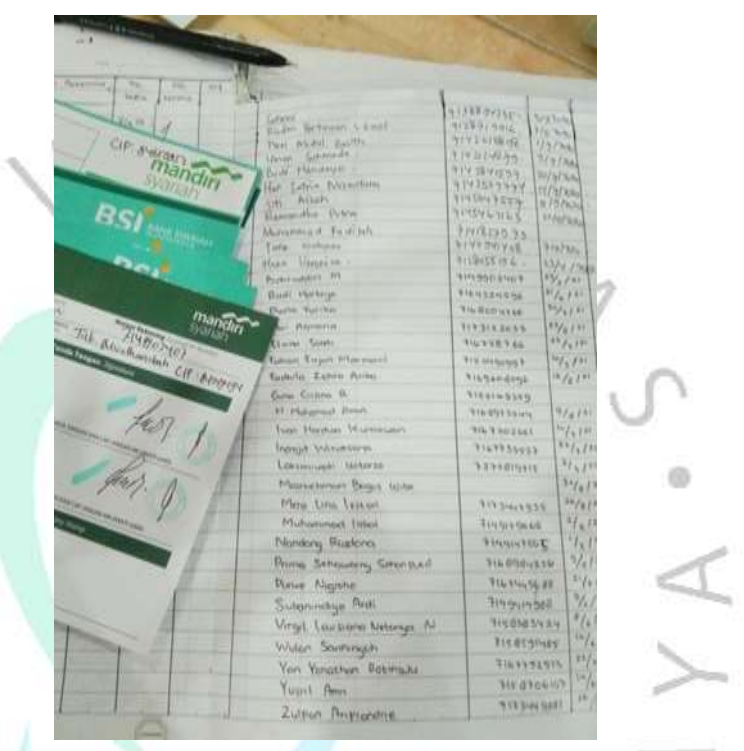

# **3.2.4 Merekap Formulir Data Nasabah**

**Gambar 3.7 Merekap Formulir Data Nasabah ke dalam Buku Register Sumber :** Dokumentasi Pribadi

Dalam pelaksanaan KP, Praktikan diminta untuk merekap datadata nasabah yang belum ditulis di buku register. Sebelum ditulis di buku register, data-data nasabah tersebut harus disusun sesuai dengan abjad nama dan jenis tabungan yang digunakan. Seperti tabungan Wadi'ah, Mudharabah, TabunganKu, Deposito, Tabungan Haji, dan lain-lain. Hal ini dilakukan agar data-data nasabah yang sudah terdaftar di BSI KCP Pondok Labu dapat tersimpan dan tersusun dengan rapih.

#### **3.3 Kendala yang Dihadapi**

Pada saat menjalani Kerja Profesi, Praktikan mengalami beberapa kendala yang dihadapi dalam bekerja, yaitu :

- 1. Pada saat pertama kali mahasiswa menjalani Kerja Profesi, mahasiswa hanya diminta menunggu diruang meeting untuk dapat bertemu dengan Kepala Cabang, tetapi pada hari pertama tersebut mahasiswa Kerja Profesi hanya menunggu dan Kepala Cabang tidak dapat datang ke Kantor Cabang tempat mahasiswa menjalani Kerja Profesi.
- 2. Pada kondisi Covid-19 saat ini, Praktikan harus menjalani magang nya sesuai dengan jadwal WFH (Work Form Home) dan WFO (Work Form Office).
- 3. Dengan adanya Pemberlakuan PPKM pada bulan Juli awal, membuat tempat Praktikan menjalani KP terpaksa harus tutup sementara selama 3 hari. Dan semua pekerja WFH selama 3 Hari.
- 4. Proses kegiatan Migrasi Rekening (pergantian 3 sistem kartu atm menjadi 1 sistem kartu atm yaitu BSI) menjadi terhambat karena adanya Pemberlakuan PPKM.
- 5. Adanya beberapa pekerja yang melakukan isolasi mandiri karena terpapar virus Covid-19.
- 6. Kurang nya tenaga kerja pada bagian Divisi Teller dan Customer Service. Untuk tenaga kerja pada bagian divisi Back Office sementara menggantikan sebagai Teller, karena tenaga kerja yang sebelumnya mengundurkan diri. Dan Customer Service hanya ada 1 orang, sehingga memperlambat jalannya Migrasi dan terlalu banyak nasabah yang menunggu lama.

#### **3.4 Cara Mengatasi Kendala**

Untuk mengatasi kelima kendala yang dihadapi praktikan selama menjalani KP, maka cara mengatasinya adalah sebagai berikut :

1. Untuk mengatasi hal diatas, alangkah baiknya pegawai di perusahaan memberikan kejelasan apakah kepala unit cabang akan datang atau tidak, atau memberikan sedikit gambaran umum terkait pekerjaan yang akan dilakukan Praktikan, sehingga mahasiswa KP bisa sedikit memahami pekerjaannya dan waktu yang digunakan tidak sia-sia.

- 2. Praktikan menjalani KP sesuai dengan jadwal yang sudah diatur oleh pihak kantor. Untuk para karyawan disana setiap harinya harus melakukan pekerjaannya secara WFO, karena di tempat Praktikan menjalani KP karyawan disana hanya ada beberapa orang saja dan tidak perlu melakukan pekerjaan secara WFH. Jadi, yang melakukan pekerjaan WFH dan WFO hanya anak magang saja, karena ada 3 anak magang juga yang menjalani KP di tempat tersebut. Hal ini dilakukan agar tidak terjadinya mpenumpukan para pekerja di dalam kantor.
- 3. Dengan adanya permberlakuan PPKM untuk pertama kalinya, membuat cabang BSI KCP Pondok Labu sementara ditutup selama 3 hari, hal ini dilakukan untuk mentaati peraturan pemerintah dan yang kebetulan cabang dimana tempat praktikan menjalani KP ini berada di kawasan daerah Jakarta, yang dimana kawasan tersebut banyak sekali penutupan jalan karena adanya PPKM.
- 4. Dengan adanya pemberlakuan PPKM yang tak kunjung usai membuat semuanya menjadi sulit, seperti kegiatan Migrasi yang dilakukan di BSI KCP Pondok Labu menjadi terhambat, sehingga pihak kantor di tempat praktikan menjalani KP membuat aturan dengan membatasi jumlah nasabah yang datang di setiap harinya. Jika, ada nasabah yang datang dan apabila dihari tersebut slot nya sudah penuh maka nasabah tersebut di list namanya oleh security untuk datang di hari berikutnya dan dapat mengantri sesuai nomor antriannya. Hal ini dilakukan untuk menghindari penumpukan nasabah di cabang BSI Pondok Labu.
- 5. Dengan adanya pekerja yang terpapar Covid-19, praktikan sebagai anak magang di tempat tersebut diminta untuk dirumahkan sementara dan mempelajari produk-produk kantor di rumah agar tidak menularnya virus tersebut. Ada sebagian karyawan yang tidak terpapar virus tersebut dan masih tetap masuk kantor dengan tetap memenuhi semua protokol kesehatan.

6. Membuka lowongan pekerjaan untuk Divisi yang dibutuhkan, dan mencari tambahan Customer Service agar tidak terlalu banyak nasabah yang menunggu, karena dengan hanya adanya 1 orang Customer Service membuat para nasabah meninggalkan tempat antriannya karena telah menunggu terlalu lama.

## **3.5 Pembelajaran Yang Diperoleh dari Kerja Profesi**

Selama Praktikan menjalani KP di PT. Bank Syariah Indonesia, praktikan mendapatkan banyak pembelajaran yang diperoleh antara lain sebagai berikut :

1. Adaptasi

d)

Adaptasi merupakan suatu hal yang harus dihadapi oleh setiap orang didalam kondisi lingkungan yang baru. Begitupun Praktikan dalam menjalani KP, karena Praktikan yang akan melakukan KP tidak tahu bagaimana budaya perusahaan itu, dan lingkungan kerja disana seperti apa, sehingga Praktikan harus mampu untuk beradaptasi dilingkungan KP tersebut. Pada saat menjalani KP pada minggu- minggu awal praktikan akan merasakan lingkungan yang kurang nyaman, karena rekan kerja di sekitarnya didominasi orang-orang yang berbeda generasi dengan praktikan. Namun, seiring berjalannya waktu praktikan mulai mampu beradaptasi untuk menjalani KP dengan nyaman dan sudah mulai terbiasa dengan rekan-rekan kerja di tempat KP. Pembelajaran ini diterapkan oleh Praktikan karena sebelumnya praktikan telah mempelajari ilmu dari mata kuliah Komunikasi Lintas Budaya.

2. Attitude

Attitude merupakan suatu hal yang sangat diperlukan dalam kondisi apapun dan dimanapun, karena dengan kita memiliki sikap atau attitude yang baik maka orang lain juga akan memberikan feedback yang baik juga terhadap kita. Dan praktikan telah mampu menerapkan sikap yang baik di dalam menjalani KP, dengan praktikan mencerminkan sikap yang baik maka rekan kerja di

tempat praktikan menjalani KP juga menerima dan menyambut praktikan dengan baik. Ketika praktikan tidak memiliki attitude yang baik maka itu akan memberikan penilaian yang buruk dari karyawan di perusahaan terhadap praktikan. Maka dari itu attitude menjadi sangat penting di dalam setiap kondisi. Pembelajaran ini telah diterapkan oleh praktikan di tempat KP, karena praktikan telah mendapatkan ilmu dari mata kuliah perilaku organisasi.

3. Team Work

Pentingnya membangun team work dalam sebuah organisasi yaitu mempermudah dan mempercepat suatu pekerjaan apabila dilakukan dengan cara bekerjasama. Selama menjalani KP, praktikan mampu untuk dapat bekerjasama dengan tim dalam menyelesaikan suatu pekerjaan maupun suatu masalah yang terjadi di tempat praktikan menjalani KP.

4. Komunikasi

 $A \wedge C$ 

d)

Menjalin hubungan yang baik dengan semua rekan kerja di tempat praktikan melaksanakan KP, terutama dengan atasanatasan di perusahaan tersebut yang sering berinteraksi langsung dengan praktikan selama menjalani KP. Hal ini akan sangat berguna untuk menambah koneksi saat praktikan sudah lulus nanti.